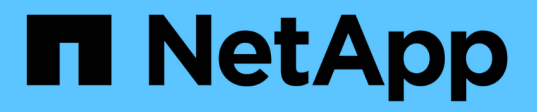

## **Creare e gestire volumi di dati in spazi dei nomi NAS**

ONTAP 9

NetApp April 24, 2024

This PDF was generated from https://docs.netapp.com/it-it/ontap/smb-admin/create-manage-datavolumes-nas-namespaces-concept.html on April 24, 2024. Always check docs.netapp.com for the latest.

# **Sommario**

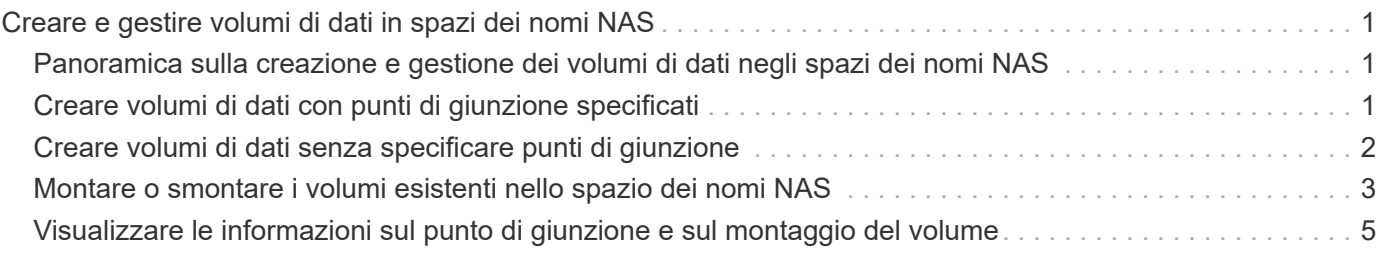

# <span id="page-2-0"></span>**Creare e gestire volumi di dati in spazi dei nomi NAS**

## <span id="page-2-1"></span>**Panoramica sulla creazione e gestione dei volumi di dati negli spazi dei nomi NAS**

Per gestire l'accesso ai file in un ambiente NAS, è necessario gestire i volumi di dati e i punti di giunzione sulla macchina virtuale di storage (SVM). Ciò include la pianificazione dell'architettura dello spazio dei nomi, la creazione di volumi con o senza punti di giunzione, il montaggio o lo smontaggio di volumi e la visualizzazione di informazioni sui volumi di dati e sugli spazi dei nomi dei server NFS o CIFS.

## <span id="page-2-2"></span>**Creare volumi di dati con punti di giunzione specificati**

È possibile specificare il punto di giunzione quando si crea un volume di dati. Il volume risultante viene montato automaticamente nel punto di giunzione ed è immediatamente disponibile per la configurazione dell'accesso NAS.

### **Prima di iniziare**

L'aggregato in cui si desidera creare il volume deve già esistere.

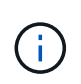

I seguenti caratteri non possono essere utilizzati nel percorso di giunzione: \* N. " > < | ? .

Inoltre, la lunghezza del percorso di giunzione non può superare i 255 caratteri.

### **Fasi**

1. Creare il volume con un punto di giunzione: volume create -vserver *vserver name* -volume *volume\_name* -aggregate *aggregate\_name* -size {integer[KB|MB|GB|TB|PB]} -security-style {ntfs|unix|mixed} -junction-path *junction\_path*

Il percorso di giunzione deve iniziare con root (/) e può contenere sia directory che volumi congiunti. Il percorso di giunzione non deve contenere il nome del volume. I percorsi di giunzione sono indipendenti dal nome del volume.

Specificare uno stile di sicurezza del volume è facoltativo. Se non si specifica uno stile di protezione, ONTAP crea il volume con lo stesso stile di protezione applicato al volume root della macchina virtuale di storage (SVM). Tuttavia, lo stile di sicurezza del volume root potrebbe non corrispondere allo stile di sicurezza che si desidera applicare al volume di dati creato. Si consiglia di specificare lo stile di protezione quando si crea il volume per ridurre al minimo i problemi di accesso ai file difficili da risolvere.

Il percorso di giunzione è privo di maiuscole e minuscole; /ENG è uguale a. /eng. Se si crea una condivisione CIFS, Windows considera il percorso di giunzione come se fosse sensibile alla distinzione tra maiuscole e minuscole. Ad esempio, se la giunzione è /ENG, Il percorso di una condivisione CIFS deve iniziare con /ENG, non /eng.

Per personalizzare un volume di dati, è possibile utilizzare molti parametri opzionali. Per ulteriori informazioni, consultare le pagine man del volume create comando.

2. Verificare che il volume sia stato creato con il punto di giunzione desiderato: volume show -vserver *vserver\_name* -volume *volume\_name* -junction

#### **Esempio**

Nell'esempio riportato di seguito viene creato un volume denominato "home4" situato su SVM vs1 con un percorso di giunzione /eng/home:

```
cluster1::> volume create -vserver vs1 -volume home4 -aggregate aggr1
-size 1g -junction-path /eng/home
[Job 1642] Job succeeded: Successful
cluster1::> volume show -vserver vs1 -volume home4 -junction
                 Junction Junction
Vserver Volume Active Junction Path Path Source
--------- ------- -------- --------------- -----------
vs1 home4 true /eng/home RW_volume
```
## <span id="page-3-0"></span>**Creare volumi di dati senza specificare punti di giunzione**

È possibile creare un volume di dati senza specificare un punto di giunzione. Il volume risultante non viene montato automaticamente e non è disponibile per la configurazione per l'accesso NAS. È necessario montare il volume prima di poter configurare le condivisioni SMB o le esportazioni NFS per quel volume.

#### **Prima di iniziare**

L'aggregato in cui si desidera creare il volume deve già esistere.

#### **Fasi**

1. Creare il volume senza un punto di giunzione utilizzando il seguente comando: volume create -vserver *vserver\_name* -volume *volume\_name* -aggregate *aggregate\_name* -size {integer[KB|MB|GB|TB|PB]} -security-style {ntfs|unix|mixed}

Specificare uno stile di sicurezza del volume è facoltativo. Se non si specifica uno stile di protezione, ONTAP crea il volume con lo stesso stile di protezione applicato al volume root della macchina virtuale di storage (SVM). Tuttavia, lo stile di sicurezza del volume root potrebbe non corrispondere allo stile di sicurezza che si desidera applicare al volume di dati. Si consiglia di specificare lo stile di protezione quando si crea il volume per ridurre al minimo i problemi di accesso ai file difficili da risolvere.

Per personalizzare un volume di dati, è possibile utilizzare molti parametri opzionali. Per ulteriori informazioni, consultare le pagine man del volume create comando.

2. Verificare che il volume sia stato creato senza un punto di giunzione: volume show -vserver *vserver\_name* -volume *volume\_name* -junction

#### **Esempio**

Nell'esempio seguente viene creato un volume denominato "sales" situato su SVM vs1 che non è montato in un punto di giunzione:

```
cluster1::> volume create -vserver vs1 -volume sales -aggregate aggr3
-size 20GB
[Job 3406] Job succeeded: Successful
cluster1::> volume show -vserver vs1 -junction
                  Junction Junction
Vserver Volume Active Junction Path Path Source
--------- ---------- -------- --------------- -----------
vs1 data true /data RW_volume
vs1 home4 true /eng/home RW_volume
vs1 vs1 root - /
vs1 sales
```
## <span id="page-4-0"></span>**Montare o smontare i volumi esistenti nello spazio dei nomi NAS**

È necessario montare un volume sullo spazio dei nomi NAS prima di poter configurare l'accesso del client NAS ai dati contenuti nei volumi SVM (Storage Virtual Machine). È possibile montare un volume su un punto di giunzione se non è attualmente montato. È anche possibile smontare i volumi.

### **A proposito di questa attività**

Se si smonta e si porta un volume offline, tutti i dati all'interno del punto di giunzione, inclusi i dati nei volumi con punti di giunzione contenuti nello spazio dei nomi del volume non montato, sono inaccessibili ai client NAS.

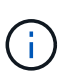

Per interrompere l'accesso del client NAS a un volume, non è sufficiente smontare semplicemente il volume. È necessario portare il volume offline o eseguire altre operazioni per assicurarsi che le cache degli handle dei file sul lato client siano invalidate. Per ulteriori informazioni, consultare il seguente articolo della Knowledge base: ["I client NFSv3 hanno](https://kb.netapp.com/Advice_and_Troubleshooting/Data_Storage_Software/ONTAP_OS/NFSv3_clients_still_have_access_to_a_volume_after_being_removed_from_the_namespace_in_ONTAP) [ancora accesso a un volume dopo essere stati rimossi dallo spazio dei nomi in ONTAP"](https://kb.netapp.com/Advice_and_Troubleshooting/Data_Storage_Software/ONTAP_OS/NFSv3_clients_still_have_access_to_a_volume_after_being_removed_from_the_namespace_in_ONTAP)

Quando si dismonta e si porta un volume offline, i dati all'interno del volume non vengono persi. Inoltre, vengono mantenute le policy di esportazione dei volumi esistenti e le condivisioni SMB create sul volume o su directory e punti di giunzione all'interno del volume non montato. Se si rimonta il volume non montato, i client NAS possono accedere ai dati contenuti nel volume utilizzando le policy di esportazione e le condivisioni SMB esistenti.

### **Fasi**

1. Eseguire l'azione desiderata:

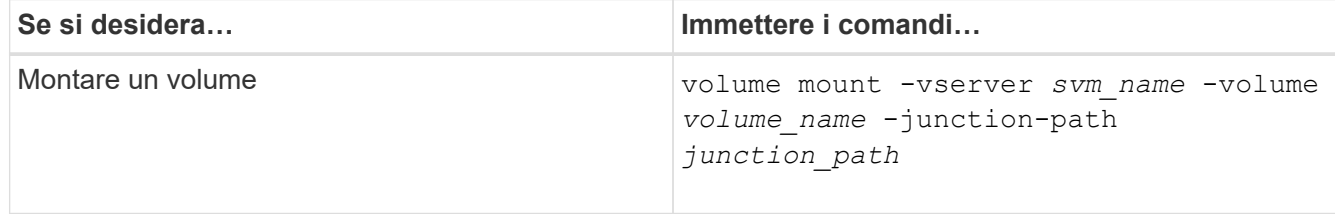

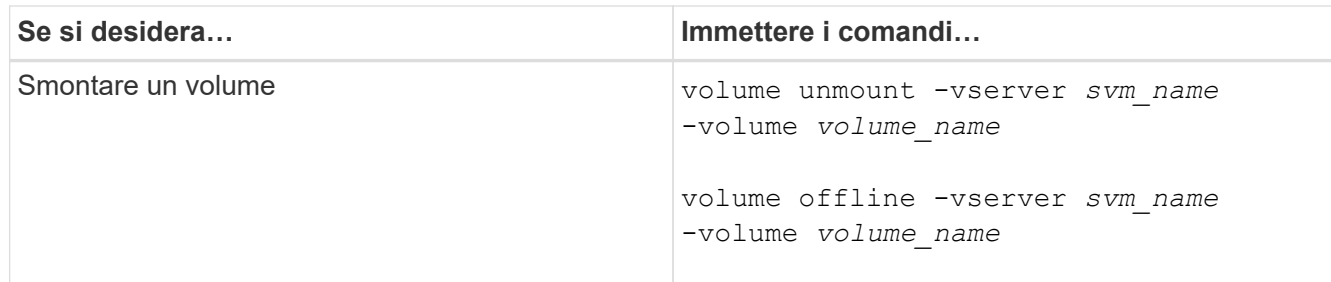

2. Verificare che il volume si trovi nello stato di montaggio desiderato:

```
volume show -vserver svm_name -volume volume_name -fields state,junction-
path,junction-active
```
#### **Esempi**

Nell'esempio seguente viene montato un volume denominato "sques" situato su SVM "`VS1'" al punto di giunzione "`/sales»":

```
cluster1::> volume mount -vserver vs1 -volume sales -junction-path /sales
cluster1::> volume show -vserver vs1 state,junction-path,junction-active
vserver volume state junction-path junction-active
--------- ---------- -------- --------------- ----------------
vs1 data online /data true
vs1 home4 online /eng/home true
vs1 sales online /sales true
```
L'esempio seguente smonta e porta offline un volume chiamato "dati" situato su SVM "`VS1'":

```
cluster1::> volume unmount -vserver vs1 -volume data
cluster1::> volume offline -vserver vs1 -volume data
cluster1::> volume show -vserver vs1 -fields state, junction-path, junction-
active
vserver volume state junction-path junction-active
--------- ---------- --------- --------------- ---------------
vs1 data offline
vs1 home4 online /eng/home true
vs1 sales online /sales true
```
## <span id="page-6-0"></span>**Visualizzare le informazioni sul punto di giunzione e sul montaggio del volume**

È possibile visualizzare informazioni sui volumi montati per le macchine virtuali di storage (SVM) e sui punti di giunzione in cui vengono montati i volumi. È inoltre possibile determinare quali volumi non sono montati su un punto di giunzione. È possibile utilizzare queste informazioni per comprendere e gestire lo spazio dei nomi SVM.

### **Fasi**

1. Eseguire l'azione desiderata:

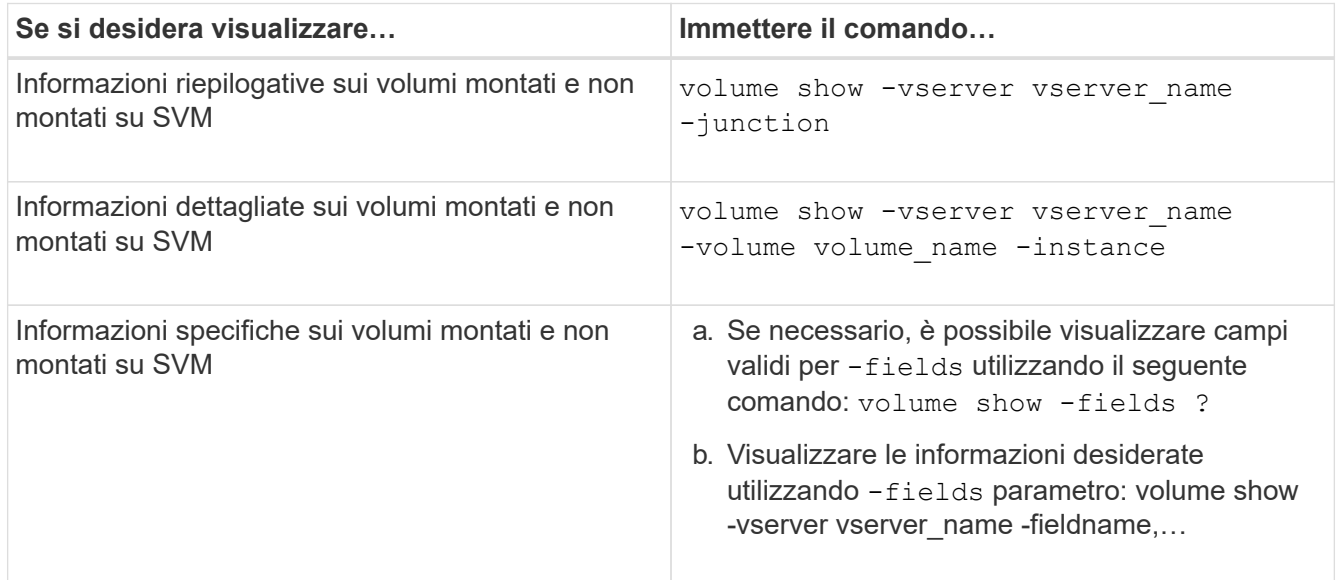

### **Esempi**

Nell'esempio seguente viene visualizzato un riepilogo dei volumi montati e non montati su SVM vs1:

```
cluster1::> volume show -vserver vs1 -junction
                Junction Junction
Vserver Volume Active Junction Path Path Source
--------- ---------- -------- --------------- -----------
vs1 data true /data RW_volume
vs1 home4 true /eng/home RW_volume
vs1 vs1_root - / -
vs1 sales true /sales RW_volume
```
Nell'esempio seguente vengono visualizzate informazioni sui campi specificati per i volumi che si trovano su SVM vs2:

cluster1::> volume show -vserver vs2 -fields vserver, volume, aggregate, size, state, type, security-style, junctionpath,junction-parent,node vserver volume aggregate size state type security-style junction-path junction-parent node ------- ------ --------- ---- ------ ---- -------------- ------------- --------------- ---- vs2 data1 aggr3 2GB online RW unix node3 vs2 data2 aggr3 1GB online RW ntfs /data2 vs2\_root node3 vs2 data2\_1 aggr3 8GB online RW ntfs /data2/d2\_1 data2 node3 vs2 data2\_2 aggr3 8GB online RW ntfs /data2/d2\_2 data2 node3 vs2 pubs aggr1 1GB online RW unix /publications vs2\_root node1 vs2 images aggr3 2TB online RW ntfs /images vs2\_root node3 vs2 logs aggr1 1GB online RW unix /logs vs2\_root node1 vs2 vs2\_root aggr3 1GB online RW ntfs / node3

#### **Informazioni sul copyright**

Copyright © 2024 NetApp, Inc. Tutti i diritti riservati. Stampato negli Stati Uniti d'America. Nessuna porzione di questo documento soggetta a copyright può essere riprodotta in qualsiasi formato o mezzo (grafico, elettronico o meccanico, inclusi fotocopie, registrazione, nastri o storage in un sistema elettronico) senza previo consenso scritto da parte del detentore del copyright.

Il software derivato dal materiale sottoposto a copyright di NetApp è soggetto alla seguente licenza e dichiarazione di non responsabilità:

IL PRESENTE SOFTWARE VIENE FORNITO DA NETAPP "COSÌ COM'È" E SENZA QUALSIVOGLIA TIPO DI GARANZIA IMPLICITA O ESPRESSA FRA CUI, A TITOLO ESEMPLIFICATIVO E NON ESAUSTIVO, GARANZIE IMPLICITE DI COMMERCIABILITÀ E IDONEITÀ PER UNO SCOPO SPECIFICO, CHE VENGONO DECLINATE DAL PRESENTE DOCUMENTO. NETAPP NON VERRÀ CONSIDERATA RESPONSABILE IN ALCUN CASO PER QUALSIVOGLIA DANNO DIRETTO, INDIRETTO, ACCIDENTALE, SPECIALE, ESEMPLARE E CONSEQUENZIALE (COMPRESI, A TITOLO ESEMPLIFICATIVO E NON ESAUSTIVO, PROCUREMENT O SOSTITUZIONE DI MERCI O SERVIZI, IMPOSSIBILITÀ DI UTILIZZO O PERDITA DI DATI O PROFITTI OPPURE INTERRUZIONE DELL'ATTIVITÀ AZIENDALE) CAUSATO IN QUALSIVOGLIA MODO O IN RELAZIONE A QUALUNQUE TEORIA DI RESPONSABILITÀ, SIA ESSA CONTRATTUALE, RIGOROSA O DOVUTA A INSOLVENZA (COMPRESA LA NEGLIGENZA O ALTRO) INSORTA IN QUALSIASI MODO ATTRAVERSO L'UTILIZZO DEL PRESENTE SOFTWARE ANCHE IN PRESENZA DI UN PREAVVISO CIRCA L'EVENTUALITÀ DI QUESTO TIPO DI DANNI.

NetApp si riserva il diritto di modificare in qualsiasi momento qualunque prodotto descritto nel presente documento senza fornire alcun preavviso. NetApp non si assume alcuna responsabilità circa l'utilizzo dei prodotti o materiali descritti nel presente documento, con l'eccezione di quanto concordato espressamente e per iscritto da NetApp. L'utilizzo o l'acquisto del presente prodotto non comporta il rilascio di una licenza nell'ambito di un qualche diritto di brevetto, marchio commerciale o altro diritto di proprietà intellettuale di NetApp.

Il prodotto descritto in questa guida può essere protetto da uno o più brevetti degli Stati Uniti, esteri o in attesa di approvazione.

LEGENDA PER I DIRITTI SOTTOPOSTI A LIMITAZIONE: l'utilizzo, la duplicazione o la divulgazione da parte degli enti governativi sono soggetti alle limitazioni indicate nel sottoparagrafo (b)(3) della clausola Rights in Technical Data and Computer Software del DFARS 252.227-7013 (FEB 2014) e FAR 52.227-19 (DIC 2007).

I dati contenuti nel presente documento riguardano un articolo commerciale (secondo la definizione data in FAR 2.101) e sono di proprietà di NetApp, Inc. Tutti i dati tecnici e il software NetApp forniti secondo i termini del presente Contratto sono articoli aventi natura commerciale, sviluppati con finanziamenti esclusivamente privati. Il governo statunitense ha una licenza irrevocabile limitata, non esclusiva, non trasferibile, non cedibile, mondiale, per l'utilizzo dei Dati esclusivamente in connessione con e a supporto di un contratto governativo statunitense in base al quale i Dati sono distribuiti. Con la sola esclusione di quanto indicato nel presente documento, i Dati non possono essere utilizzati, divulgati, riprodotti, modificati, visualizzati o mostrati senza la previa approvazione scritta di NetApp, Inc. I diritti di licenza del governo degli Stati Uniti per il Dipartimento della Difesa sono limitati ai diritti identificati nella clausola DFARS 252.227-7015(b) (FEB 2014).

#### **Informazioni sul marchio commerciale**

NETAPP, il logo NETAPP e i marchi elencati alla pagina<http://www.netapp.com/TM> sono marchi di NetApp, Inc. Gli altri nomi di aziende e prodotti potrebbero essere marchi dei rispettivi proprietari.